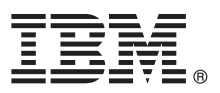

# **Οδηγός ταχείας έναρξης Αρχική εγκατάσταση και ρύθμιση του IBM Business Process Manager Advanced**

**Μεταφρασμένες εκδόσεις:** Για να αποκτήσετε τον Οδηγό ταχείας έναρξης σε κάποια άλλη γλώσσα, εκτυπώστε το αντίστοιχο αρχείο PDF από το Quick Start Guide DVD.

#### **Επισκόπηση προϊόντος**

Το IBM® Business Process Manager Advanced είναι μια ολοκληρωμένη πλατφόρμα διαχείρισης επιχειρησιακών διεργασιών και υποθέσεων που σας βοηθά να διαχειρίζεστε τις επιχειρησιακές σας διεργασίες και υποθέσεις. Περιλαμβάνει εργαλεία και περιβάλλοντα εκτέλεσης που σας βοηθούν στη σχεδίαση, εκτέλεση, παρακολούθηση και βελτιστοποίηση των επιχειρησιακών σας διεργασιών και υποθέσεων.

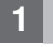

#### **Βήμα 1: Πρόσβαση στο λογισμικό και στην τεκμηρίωση**

- Εάν μεταφορτώσατε το προϊόν από το IBM Passport Advantage, ακολουθήστε τις οδηγίες στο εξής έγγραφο:
- v [Για AIX](http://www.ibm.com/support/docview.wss?uid=swg24038622) [\(http://www.ibm.com/support/docview.wss?uid=swg24038622\)](http://www.ibm.com/support/docview.wss?uid=swg24038622)
- v [Για Linux](http://www.ibm.com/support/docview.wss?uid=swg24038621) [\(http://www.ibm.com/support/docview.wss?uid=swg24038621\)](http://www.ibm.com/support/docview.wss?uid=swg24038621)
- v [Για Solaris](http://www.ibm.com/support/docview.wss?uid=swg24038620) [\(http://www.ibm.com/support/docview.wss?uid=swg24038620\)](http://www.ibm.com/support/docview.wss?uid=swg24038620)
- v [Για Windows](http://www.ibm.com/support/docview.wss?uid=swg24038619) [\(http://www.ibm.com/support/docview.wss?uid=swg24038619\)](http://www.ibm.com/support/docview.wss?uid=swg24038619)

Αυτό το πακέτο αποτελείται από τα ακόλουθα στοιχεία:

- Quick Start Guide DVD (DVD με τους Οδηγούς ταχείας έναρξης σε διάφορες γλώσσες)
- IBM BPM Advanced V8.5.6, συμπεριλαμβανομένου του IBM Installation Manager V1.8.1 και του IBM DB2 Express Edition V10.1
- IBM WebSphere Application Server Network Deployment V8.5.5.5, συμπεριλαμβανομένου του IBM WebSphere SDK Java™ Technology Edition V7.0 και του IBM WebSphere SDK Java Technology Edition V7.1
- IBM Process Federation Server V8.5.6, συμπεριλαμβανομένου του IBM Installation Manager V1.8.1, του IBM WebSphere Application Server Liberty Network Deployment V8.5.5.5 και του IBM WebSphere SDK Java Technology Edition Version 7.0 for Liberty
- IBM DB2 Enterprise Server Edition V10.5
- IBM DB2 Workgroup Server Edition V10.5
- IBM Tivoli Directory Server V6.3
- IBM Tivoli Access Manager for e-Business V6.1.1
- IBM MobileFirst Platform Foundation V6.3

Ορισμένα από αυτά τα λειτουργικά τμήματα είναι προαιρετικά. Για τα λειτουργικά τμήματα του προϊόντος, τις διαθέσιμες διατάξεις συστημάτων και οδηγίες εγκατάστασης, ανατρέξτε στην τεκμηρίωση για το IBM BPM V8.5.6 [\(http://www.ibm.com/support/knowledgecenter/SSFPJS\\_8.5.6/\)](http://www.ibm.com/support/knowledgecenter/SSFPJS_8.5.6/).

Για πρόσθετη τεκμηρίωση, ανατρέξτε στη βιβλιοθήκη του IBM Business Process Manager [\(http://www.ibm.com/](http://www.ibm.com/software/integration/business-process-manager/library/documentation) [software/integration/business-process-manager/library/documentation\)](http://www.ibm.com/software/integration/business-process-manager/library/documentation).

# **Βήμα 2: Αξιολόγηση απαιτήσεων εξοπλισμού και συστήματος**

Μπορείτε να χρησιμοποιήσετε το IBM BPM σε πολλές διαφορετικές διατάξεις συστημάτων. Για περισσότερες πληροφορίες, ανατρέξτε στην ενότητα [Planning for IBM Business Process Manager](http://www.ibm.com/support/knowledgecenter/SSFPJS_8.5.6/com.ibm.wbpm.imuc.doc/topics/cpln_bpm.html) [\(http://www.ibm.com/support/](http://www.ibm.com/support/knowledgecenter/SSFPJS_8.5.6/com.ibm.wbpm.imuc.doc/topics/cpln_bpm.html) [knowledgecenter/SSFPJS\\_8.5.6/com.ibm.wbpm.imuc.doc/topics/cpln\\_bpm.html\)](http://www.ibm.com/support/knowledgecenter/SSFPJS_8.5.6/com.ibm.wbpm.imuc.doc/topics/cpln_bpm.html) της τεκμηρίωσης. Ελέγξτε την άδεια χρήσης του προϊόντος και βεβαιωθείτε ότι διαθέτετε τις απαιτούμενες εξουσιοδοτήσεις για την υποστήριξη της τοπολογίας σας και ότι κατανοείτε τους περιορισμούς χρήσης που ισχύουν για όλα τα λειτουργικά τμήματα λογισμικού που περιλαμβάνονται στο προϊόν.

Για τις απαιτήσεις συστήματος, μελετήστε τις αναλυτικές απαιτήσεις συστήματος για το προϊόν IBM Business Process Manager Advanced [\(http://www.ibm.com/software/reports/compatibility/clarity/softwareReqsForProduct.html\)](http://www.ibm.com/software/reports/compatibility/clarity/softwareReqsForProduct.html).

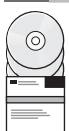

# **Βήμα 3: Ανασκόπηση αρχιτεκτονικής εγκατάστασης**

Στο ακόλουθο σχήμα απεικονίζονται τα λειτουργικά τμήματα του IBM BPM Advanced που εγκαθίστανται σε περισσότερα από ένα συστήματα σε μια κοινή τοπολογία, γνωστή ως "περιβάλλον network deployment". Στο κέντρο βρίσκεται το IBM Advanced Process Center, όπου εκτελούνται όλες οι δραστηριότητες ανάπτυξης. Τα εργαλεία σύνταξης, οι κονσόλες διαχείρισης και οι IBM Advanced Process Servers για τα περιβάλλοντα ανάπτυξης, δοκιμής, σταδιακής εφαρμονής και παραγωνής συνδέονται στο Advanced Process Center.

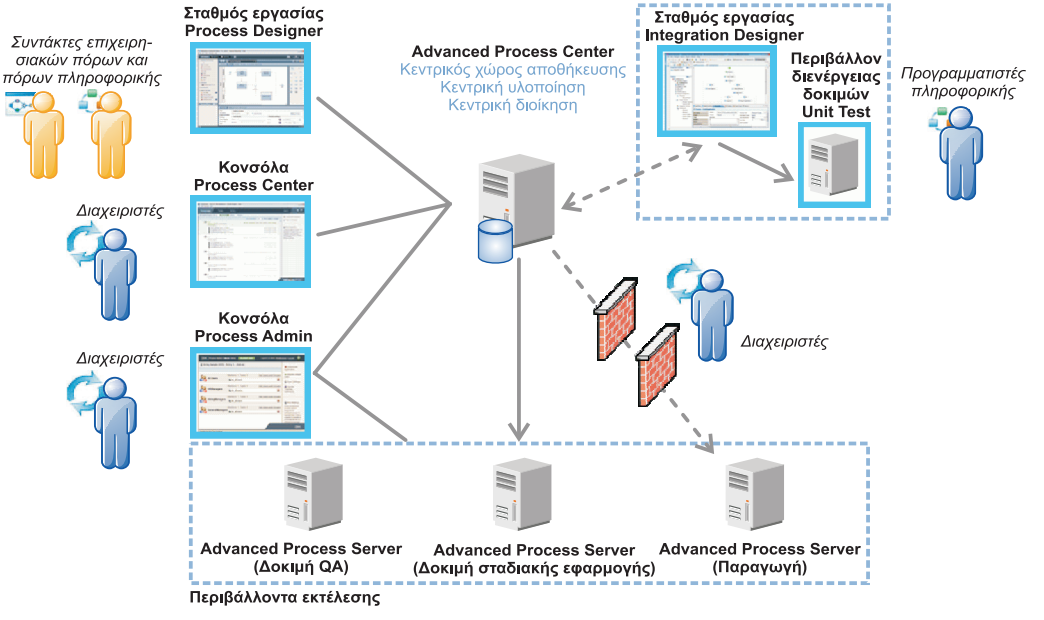

Για περισσότερες πληροφορίες για τα λειτουργικά τμήματα και τους ρόλους χρηστών, ανατρέξτε στην τεκμηρίωση για [το IBM BPM V8.5.6](http://www.ibm.com/support/knowledgecenter/SSFPJS_8.5.6/) [\(http://www.ibm.com/support/knowledgecenter/SSFPJS\\_8.5.6/\)](http://www.ibm.com/support/knowledgecenter/SSFPJS_8.5.6/).

# **Bήμα 4: Εγκαταστήστε το IBM BPM Advanced**

Για να δημιουργήσετε την τοπολογία μιας δικτυακής υλοποίησης (network deployment) χρησιμοποιώντας τη βάση δεδομένων DB2 Express Edition, ακολουθήστε την παρακάτω διαδικασία για την εκτέλεση μιας τυπικής εγκατάστασης:

- 1. Αποκτήστε τα συμπιεσμένα αρχεία είτε από τα DVD είτε από τις μεταφορτωμένες εικόνες λογισμικού και στη συνέχεια εξανάνετε όλα τα αρχεία από τα συμπιεσμένα αρχεία στην ίδια θέση στο σκληρό σας δίσκο. Κατά τη διάρκεια της εξαγωγής μπορεί να εμφανιστούν προτροπές για την αντικατάσταση καταλόγων.
- 2. Ανοίξτε το παράθυρο εκκίνησης (launchpad) και επιλέξτε using the typical installer.
- 3. Επιλέξτε **Install Process Center** ή **Install Process Server** και πατήστε Next.
- 4. Ελέγξτε τα στοιχεία στην επόμενη οθόνη, συμπεριλαμβανομένης της θέσης εγκατάστασης, και πατήστε **Next**.
- 5. Εγκαταστήστε μια ενσωματωμένη βάση δεδομένων DB2 Express Edition. Αν έχει ήδη εγκατασταθεί η DB2, θα ερωτηθείτε αν θέλετε να εγκαταστήσετε το προϊόν χρησιμοποιώντας την υπάρχουσα βάση. Πατήστε Next.
- 6. Διαβάστε και αποδεχτείτε τη σύμβαση άδειας χρήσης και πατήστε **Install Software** για να ξεκινήσει η εγκατάσταση. Κατά την εγκατάσταση του λογισμικού, μπορείτε να δείτε και να εκτυπώσετε πληροφορίες σχετικά με την εγκατάσταση.

Όταν ολοκληρωθεί η διαδικασία εγκατάστασης, ενεργοποιείται αυτόματα η κονσόλα Quick Start.

Για προσαρμοσμένες εγκαταστάσεις, επιλέξτε **using the custom installer** στο παράθυρο εκκίνησης. Ανοίγει το IBM Installation Manager. Για αναλυτικές οδηγίες εγκατάστασης, ανατρέξτε στο [IBM BPM Interactive Installation and](http://www.ibm.com/support/knowledgecenter/SSFPJS_8.5.6/com.ibm.wbpm.imuc.doc/topics/bpm_roadmap_form.html) [Configuration Guide](http://www.ibm.com/support/knowledgecenter/SSFPJS_8.5.6/com.ibm.wbpm.imuc.doc/topics/bpm_roadmap_form.html) [\(http://www.ibm.com/support/knowledgecenter/SSFPJS\\_8.5.6/com.ibm.wbpm.imuc.doc/topics/](http://www.ibm.com/support/knowledgecenter/SSFPJS_8.5.6/com.ibm.wbpm.imuc.doc/topics/bpm_roadmap_form.html) [bpm\\_roadmap\\_form.html\)](http://www.ibm.com/support/knowledgecenter/SSFPJS_8.5.6/com.ibm.wbpm.imuc.doc/topics/bpm_roadmap_form.html).

#### **Περισσ τερες πληροϕορες**

- 
- ? Για περισσότερες πληροφορίες, χρησιμοποιήστε τις ακόλουθες διασυνδέσεις:<br>• [IBM Education Assistant](http://publib.boulder.ibm.com/infocenter/ieduasst/v1r1m0/) [\(http://publib.boulder.ibm.com/infocenter/ieduasst/v1r1m0/\)](http://publib.boulder.ibm.com/infocenter/ieduasst/v1r1m0/)
	- v [IBM developerWorks Business Process Management zone](http://www.ibm.com/developerworks/bpm/) [\(http://www.ibm.com/developerworks/bpm/\)](http://www.ibm.com/developerworks/bpm/)
	- Πληροφορίες υποστήριξης [\(http://www.ibm.com/support/entry/portal/Overview/Software/WebSphere/](http://www.ibm.com/support/entry/portal/Overview/Software/WebSphere/IBM_Business_Process_Manager_Advanced)
	- [IBM\\_Business\\_Process\\_Manager\\_Advanced\)](http://www.ibm.com/support/entry/portal/Overview/Software/WebSphere/IBM_Business_Process_Manager_Advanced)

IBM Business Process Manager Advanced V8.5.6 Licensed Materials - Property of IBM. © Copyright IBM Corp. 2000, 2015. Παραχωρηθέντα με άδεια χρήσης υλικά ιδιοκτησίας IBM. Περιορισμένα δικαιώματα που αποποσο τισοσο παιαγο. τον αποσο του ο κουναικό τη αποκλυψη υπόκειται στους όρους του Σχεδίου Σύμβασης GSA ADP με την IBM Corp.<br>Χρηστών κυβέρνησης ΗΠΑ - Η χρήση, αναπαραγωγή ή αποκάλυψη υπόκειται στους όρους του Σχεδ

Ο όρος IBM, το λογότυπο IBM και οι όροι ibm.com, DB2, Passport Advantage, Tivoli και WebSphere είναι εμπορικά σήματα ή σήματα κατατεθέντα της International Business Machines Corp., καταχωρημένα στη δικαιοδοσία πολλών χωρών ανά τον κόσμο. Άλλες ονομασίες προϊόντων και υπηρεσιών μπορεί να είναι επιτροπό σήματα της IBM ή άλλων εταιρειών. Μια ενημερωμένη λίστα των εμπορικών σημάτων της IBM είναι διαθέσιμη στο διαδίκτυο στην ενότητα ["Copyright and trademark information"](http://www.ibm.com/legal/copytrade.shtml) στην ιστοσελίδα [www.ibm.com/legal/copytrade.shtml.](http://www.ibm.com/legal/copytrade.shtml)

Part Number: CF4ADML

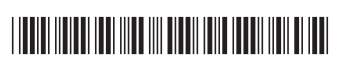